## **PCU50.3 external display**(外置显示器)设定

在 PCU50.3 上连接一个外部的 DVI 设备(如显示器或投影仪,或通过 DVI-VGA 转换 头去接只有 VGA 接口的设备), 则需要在已经连接有 DVI 设备的情况下通过 WinXP 的 Desktop 右击进入 *Display Properties*(或 *Settings*)-> *Advanced* 如下图进行设定。

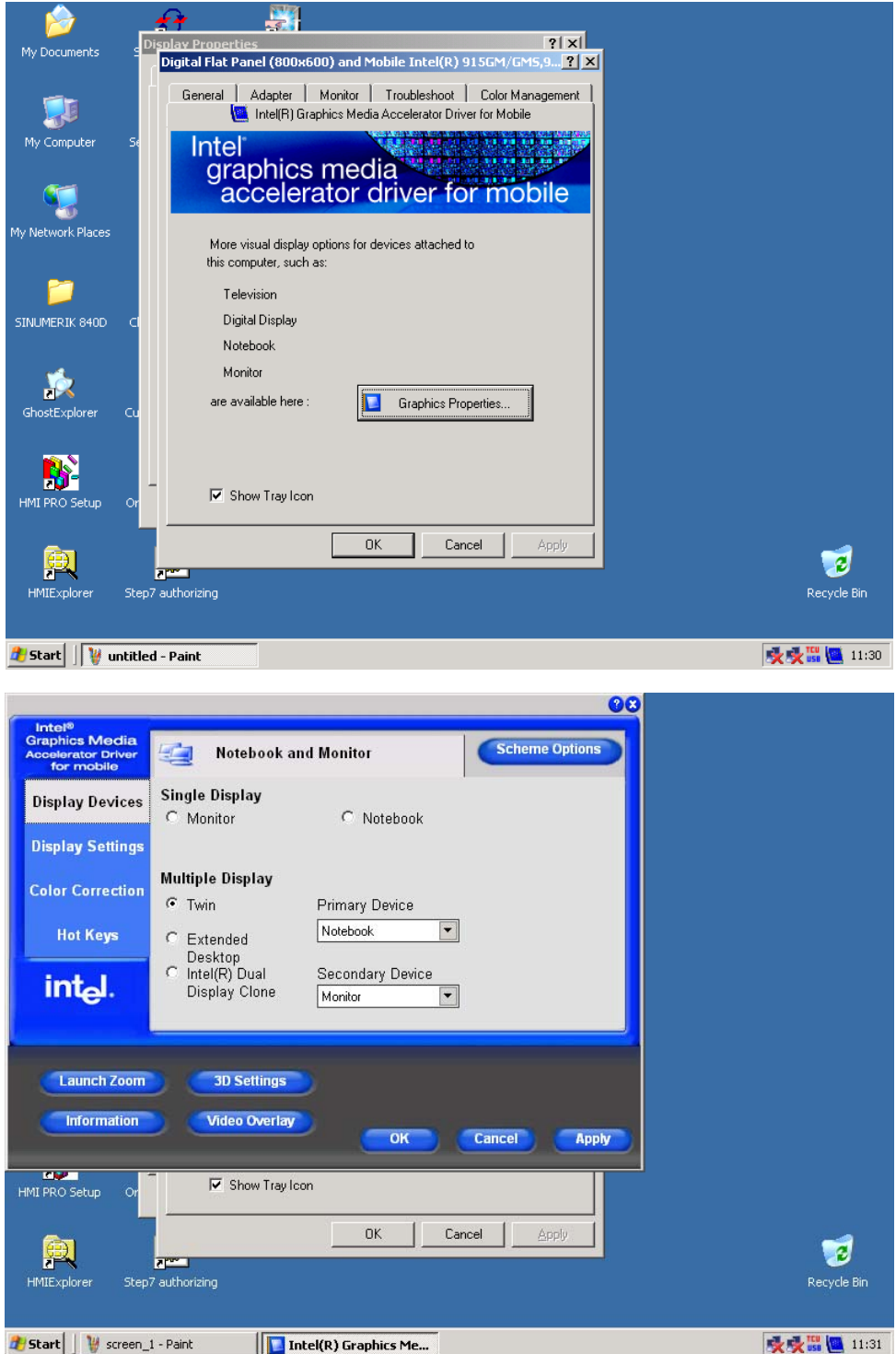

如 Base software 版本为 08.00.02.01, 则需将显卡硬件加速设为 Full 后才能看到显卡加 速设定界面。设定方式见如下

在 Windows XP 桌面上右键点击 *Properties* 进入显示属性对话框

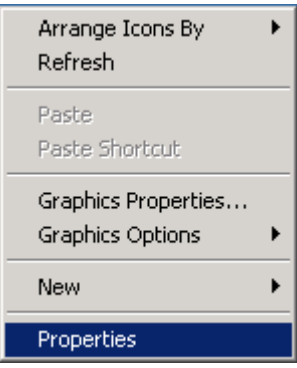

选择 *Settings* 选项页,点击 *Advanced*

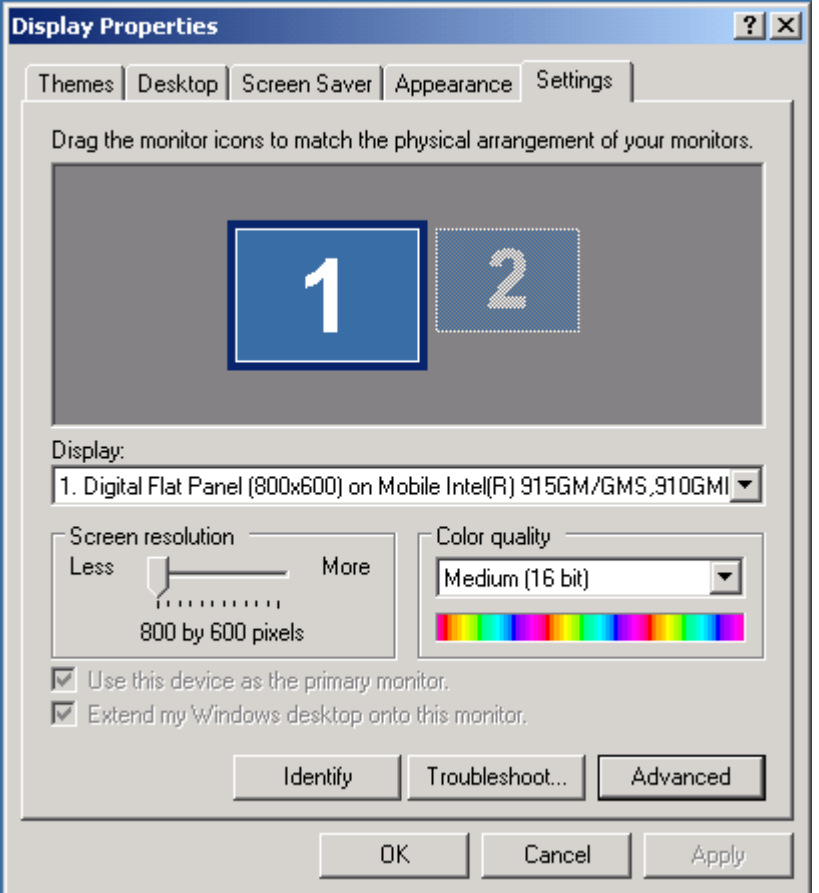

点击 Troubleshoot 选项页, 将硬件加速(Hardware acceleration)设定为 Full;随后一路确定 返回桌面;

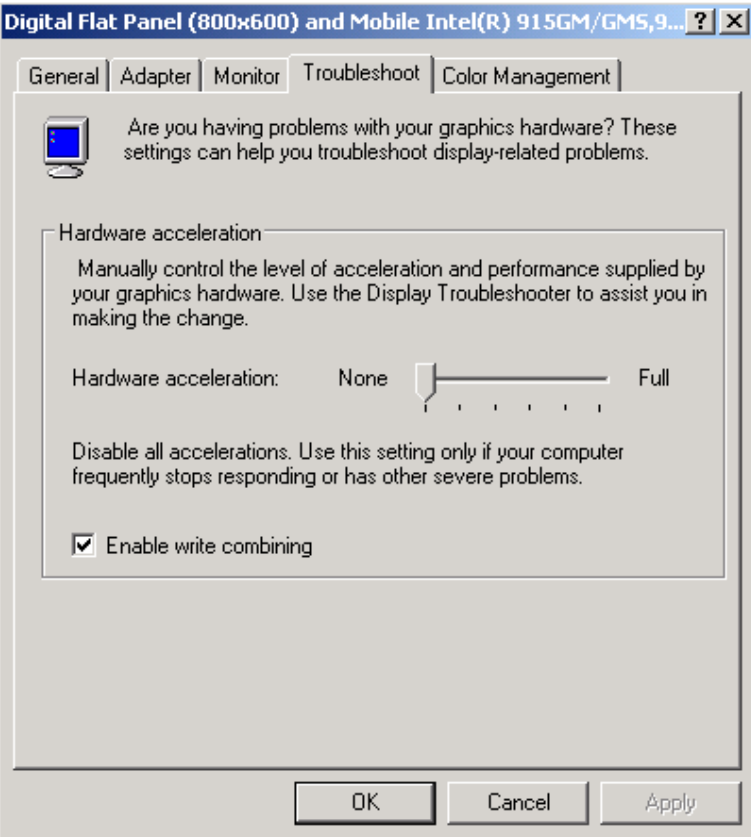

再次进入显示属性的 *Settings* 选项页,点击 *Advanced*;此时就可以看到硬件加速的选项页 *Graphics Properties* 了

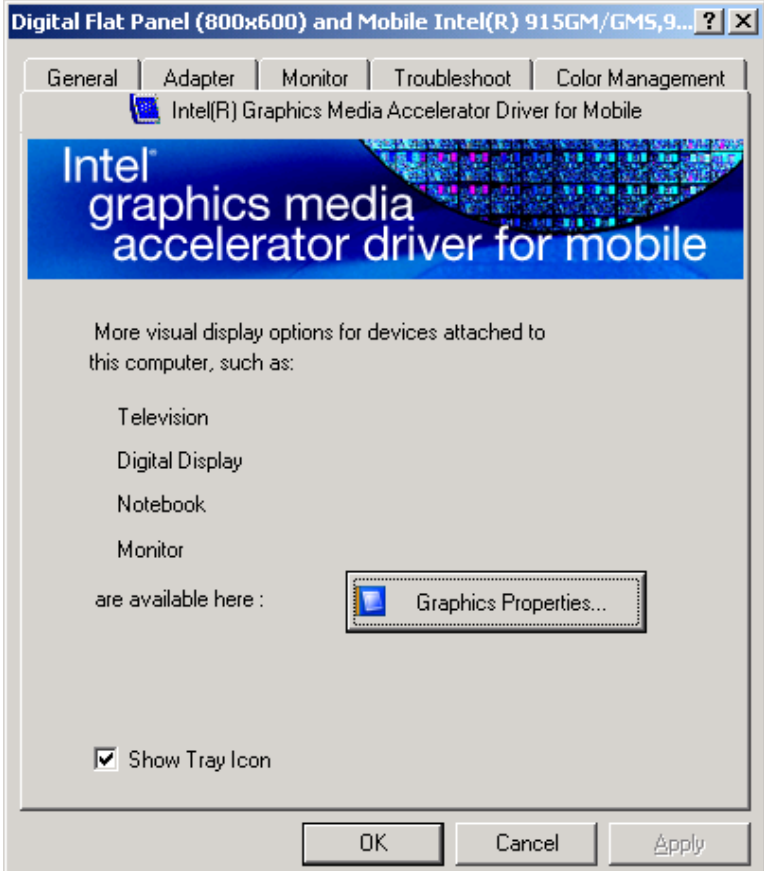